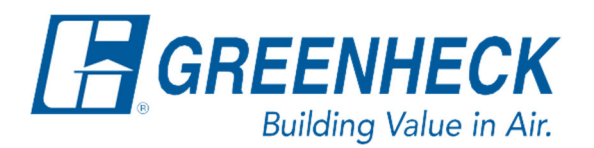

Phone: 715.359.6171 www.greenheck.com

# Frequently Asked Questions

**How do I add or remove inputs and outputs in the controller?** 

1. Press Main Menu button (Middle Left, Bullseye).

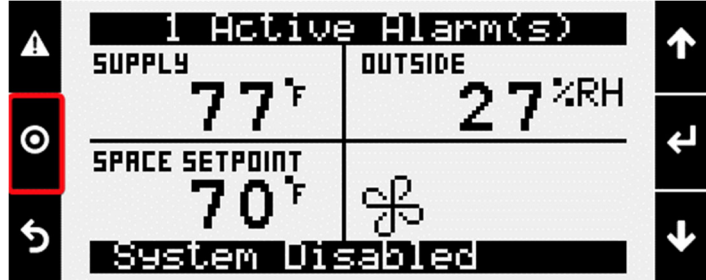

2. Scroll down to the "Ctrl Variables" option and press Enter.

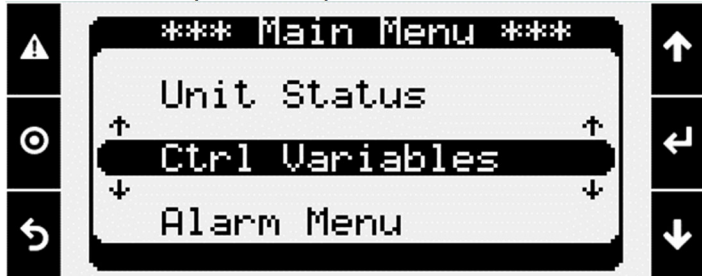

3. Scroll down to the "Advanced" option and press Enter.

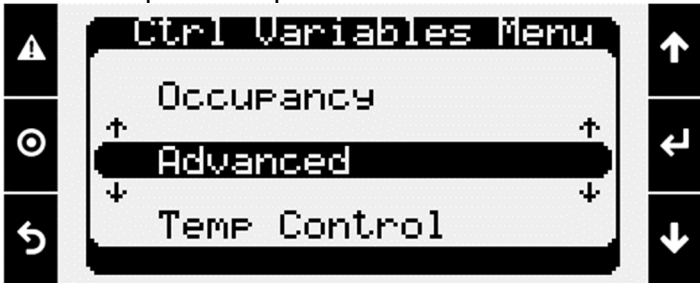

4. Scroll down to Login and press Enter.

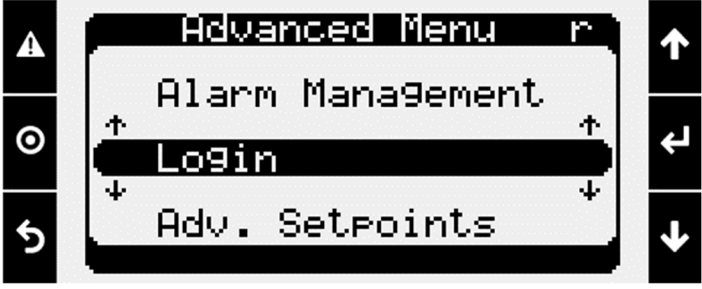

5. From the Login screen, press Enter to move the cursor down to the password line. Enter the Service Level password of 9998.

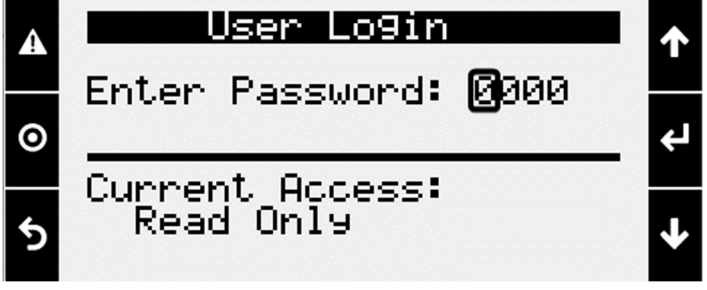

- a. Use the Up/Down arrow keys to change each digit.
- b. Press Enter to move to the next digit.
- c. Once all digits are filled in, press Enter to input the password.
	- i. If input correctly, the controller will back-out to the Advanced menu for you to proceed to the next step.

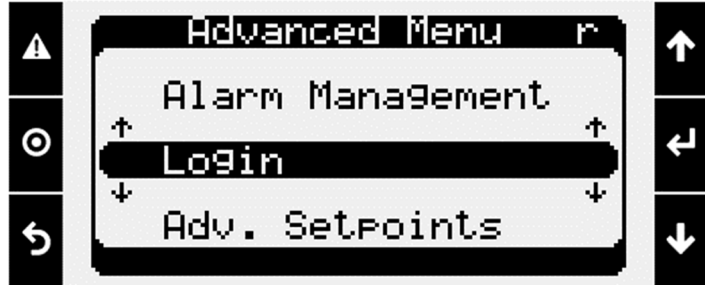

- 6. Call DOAS Technical Support to receive/provide the following information. Once steps 6a-6c are completed on the phone with technical support, you can proceed to step 7.
	- a. Provide the technical support agent with a summary of what IO(input/output) is being added/removed.
	- b. Receive the associated IO index #.
	- c. If adding IO, receive guidance on where to land the wires for the input/output.
	- d. Receive guidance on what to set the Channel to in IO Config (to be used in Step 13 later).
- 7. In the "Advanced" menu, scroll down to "IO Config" and press Enter.

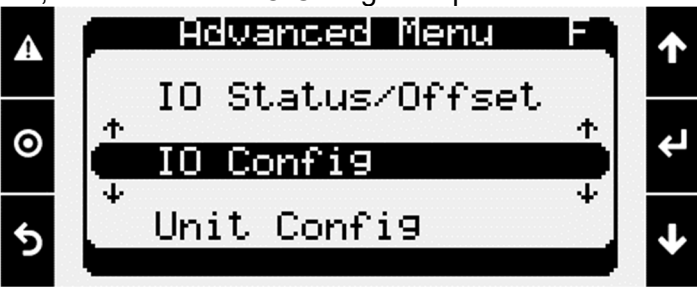

8. Inside of "IO config", scroll down to the page "IO Conf Quick Access".

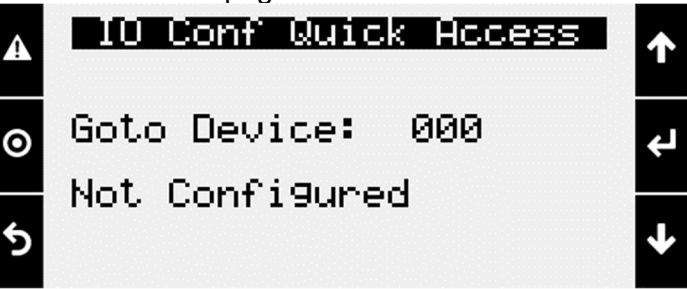

- 9. Press the Enter button to move your cursor down to the "Goto Device:" line.
- 10. Use the Up/Down arrow keys to change the device # to the IO index # provided by technical support in Step 6b. Press Enter once the "Goto Device:" line is at the correct number.
- 11. Scroll down to the page titled, "I/O Configuration".

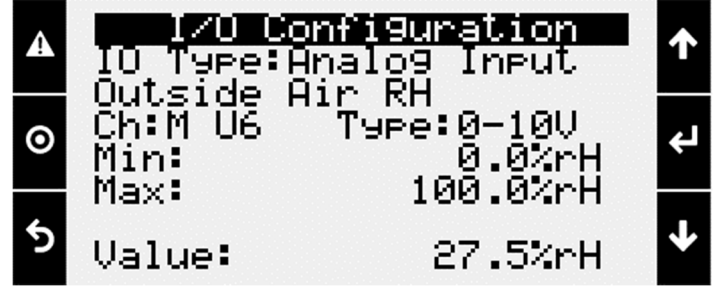

- 12. Press Enter until the cursor is on the channel line (a.k.a. "Ch:").
- 13. Use the Up/Down arrow keys to change the channel to the value provided by tech support in Step 6d.
	- a. If removing IO from the controller, change the channel to "- -", then press Enter until the cursor returns to the top-left of the screen. The IO removal is now complete. Power cycle the unit to log out.
	- b. If adding IO to the controller, proceed to Step 14.
- 14. Follow the correct steps below based on the IO type that is being added.

#### **Adding an Analog Input to the Controller**

- 1. Press Enter to move the cursor to the "Type:" line.
- 2. Use the Up/Down arrow keys to change the type to match what is being added. a. Ex: 0-10V, 10K Type III, 4-20mA, etc.
- 3. Press Enter to move the cursor to the "Min:" line.
- 4. Use the Up/Down arrow keys to select the minimum value the analog input will be.
	- a. Ex: 0%RH is the minimum for a relative humidity sensor that has the output range of 0- 100%RH.
- 5. Press Enter to move the cursor to the "Max:" line.
- 6. Use the Up/Down arrow keys to select the maximum value the analog input will be.
	- a. Ex: 100%RH is the minimum for a relative humidity sensor that has the output range of 0- 100%RH.
- 7. Press Enter to finish adding the IO. The process is now complete.
- 8. Power cycle the unit to log out.

### **Adding an Analog Output to the Controller**

- 1. Press Enter to move the cursor to the "Min:" line.
- 2. Use the Up/Down arrow keys to select the minimum value the analog output will be.
	- a. Ex: 0VDC is the minimum for a 0-10VDC signal output from the controller.
- 3. Press Enter to move the cursor to the "Max:" line.
- 4. Use the Up/Down arrow keys to select the maximum value the analog output will be. a. Ex: 10VDC is the maximum for a 0-10VDC signal output from the controller.
- 5. Press Enter to finish adding the IO. The process is now complete.
- 6. Power cycle the unit to log out.

## **Adding a Digital Input to the Controller**

- 1. Press Enter to move the cursor to the "Logic:" line.
- 2. Use the Up/Down arrow keys to select the logic of the input as normally open (N.O) or normally closed (N.C).
- 3. Press Enter to finish adding the IO. The process is now complete.
- 4. Power cycle the unit to log out.

## **Adding Digital Output to the Controller**

- 1. Press Enter to finish adding the IO. The process is now complete.
- 2. Power cycle the unit to log out.